**Государственное автономное учреждение дополнительного профессионального образования «Смоленский областной институт развития образования»**

**Региональный модельный центр дополнительного образования детей**

# **Методические рекомендации по работе в модулях АИС «Навигатор дополнительного образования Смоленской области»**

*Для специалистов системы дополнительного образования детей*

**Смоленск 2021**

#### **Составитель:**

**Миронов А.В.,** методист отдела организационно-методического и экспертноаналитического сопровождения системы дополнительного образования детей РМЦ ДОД ГАУ ДПО СОИРО

**М 54** Методические рекомендации по работе в модулях АИС «Навигатор дополнительного образования Смоленской области»: Для специалистов системы дополнительного образования детей. – Смоленск: ГАУ ДПО СОИРО, 2021. – 24 с.

Методические рекомендации разработаны с целью систематизации представлений специалистов системы дополнительного образования о работе в модулях АИС «Навигатор дополнительного образования Смоленской области».

В методических рекомендациях раскрываются следующие важные вопросы:

 изменения в работе АИС «Навигатор дополнительного образования Смоленской области» по созданию программ, регистрации родителей и детей, подаче заявок; характерные ошибки пользователей и их устранение.

В данных методических рекомендациях не рассматриваются вопросы, связанные с выдачей детям сертификатов финансирования и их применением.

Издание адресовано специалистам системы дополнительного образования, реализующим дополнительные общеобразовательные программы; лицам, ответственным за работу с АИС «Навигатор дополнительного образования Смоленской области» в муниципальных образованиях / городских округах Смоленской области.

Материалы печатаются в авторской редакции.

*Рассмотрено и одобрено на заседании кафедры ПК и ПП руководящих педагогических работников системы дополнительного образования детей ГАУ ДПО СОИРО (протокол № 9 от 24.11.2021 г.)*

> **УДК 004 ББК 30.61**

**© ГАУ ДПО СОИРО, 2021**

# **Содержание**

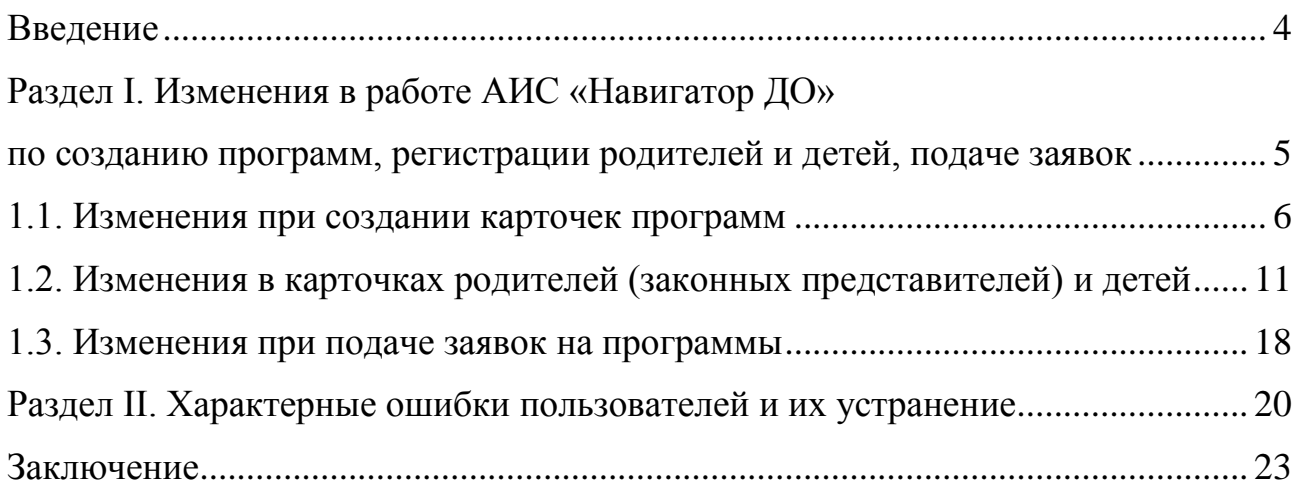

#### **Введение**

<span id="page-3-0"></span>С 2019 года на территории Смоленской области начала функционировать АИС «Навигатор дополнительного образования Смоленской области» (далее – Навигатор ДО) как механизм, который упорядочивает внедрение модели персонифицированного финансирования (далее – ПФ ДОД), в рамках внедрения Целевой модели развития региональной системы дополнительного образования детей.

Оператором информационной системы является региональный модельный центр дополнительного образования детей на базе ГАУ ДПО СОИРО, который обеспечивает включение в Навигатор ДО данных о дополнительных общеобразовательных программах, реализуемых на территории Смоленской области организациями, осуществляющими образовательную деятельность по дополнительным общеобразовательным, предпрофессиональным программам и программам спортивной подготовки.

За два года функционирования Навигатора ДО Смоленской области его разработчики вносили исправления в АИС, добавляли в нее новые возможности, запускали в работу новые модули, в связи с чем возникла необходимость отразить все изменения, не вошедшие в предыдущие методические рекомендации. За это же время ответственными за работу с Навигатором ДО в Смоленской области при сотрудничестве со службой технической поддержки ООО «Государство детей» выявлялись и систематизировались ошибочные действия пользователей, вырабатывались алгоритмы устранения этих ошибок.

Настоящие методические рекомендации разработаны для педагогических и методических работников системы дополнительного образования детей, учреждений культуры и спорта. Методические рекомендации не являются нормативным актом и могут быть использованы при работе с Навигатором ДО Смоленской области.

# **Раздел I. Изменения в работе АИС «Навигатор ДО» по созданию программ, регистрации родителей и детей, подаче заявок**

<span id="page-4-0"></span>На территории Смоленской области за период функционирования Навигатора ДО его услугами воспользовались свыше 140 тысяч пользователей (родителей, законных представителей детей и самих детей старше 13 лет), зарегистрировано более 120 тысяч детей в возрасте от 5 до 17 лет, было подано около 280 тысяч заявок на более, чем 8 500 программ, опубликованные организациями дополнительного образования, культуры, спорта, общеобразовательными, дошкольными образовательными и негосударственными образовательными учреждениями нашего региона.

Организации, предоставляющие услуги по дополнительным образовательным программам, «входили» в Навигатор ДО поэтапно. Все пользователи данной системы в процессе работы с ней выявляли ошибки, нестыковки, неудобства интерфейса и предлагали варианты решения возникших проблем. В связи с этим разработчик данного программного продукта ООО «Государство детей» вносил изменения в некоторые модули системы, которые и отражены в данном методическом пособии.

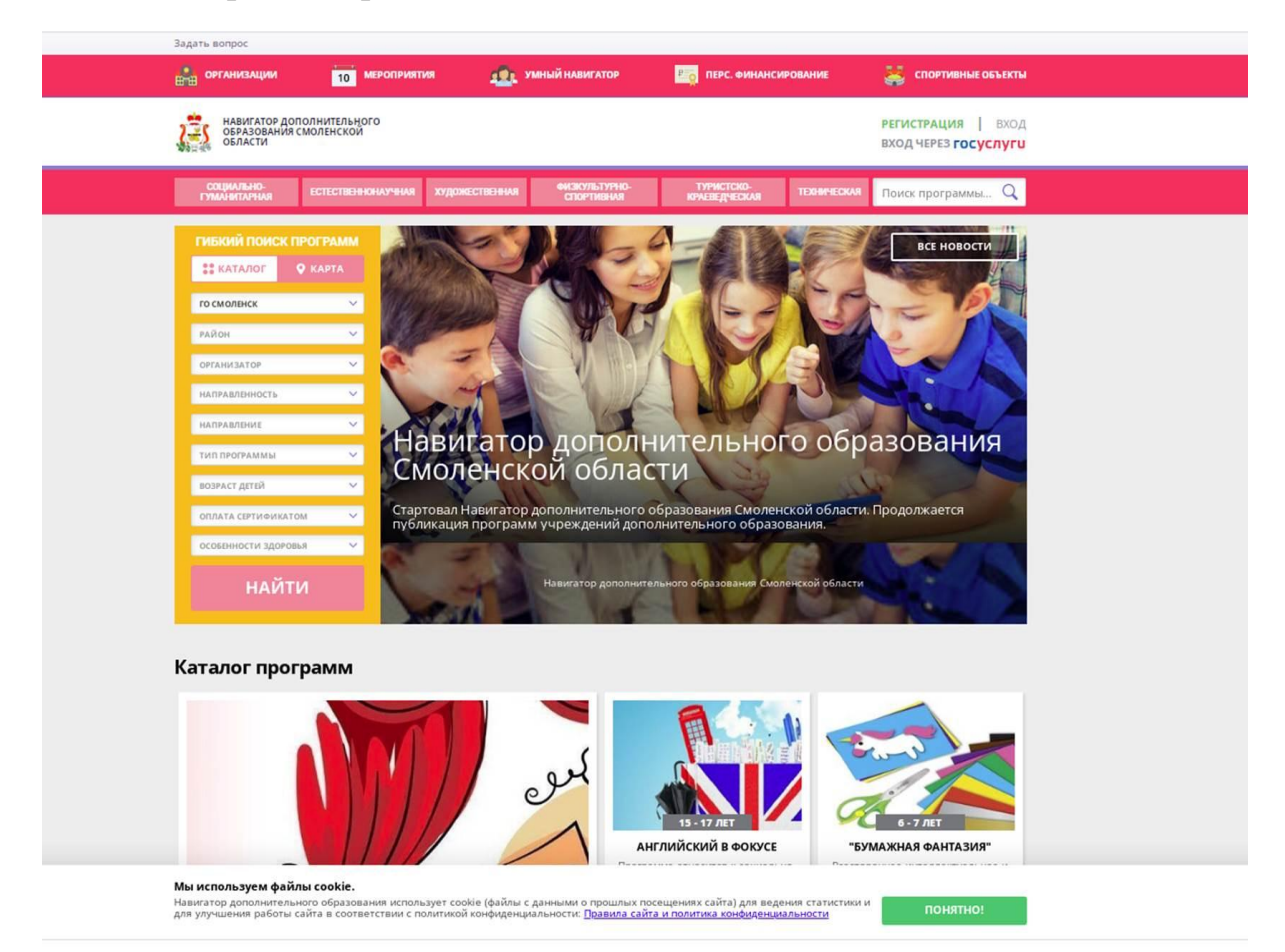

*Рис. 1. Главная страница сайта Навигатора ДО Смоленской области*

В АИС «Навигатор ДО Смоленской области» на данный момент внесены следующие изменения:

 добавлен модуль «Спорт» для учреждений, осуществляющих реализацию программ физкультурно-спортивной направленности и спортивной подготовки (информация о спортивных объектах учреждений, добавлены параметры в карточки программ и детей);

 изменены либо ограничены функции пользователей различного уровня, исходя из требований безопасности персональных данных;

 облегчен поиск программ спортивной подготовки, предпрофессиональных программ, программ для детей с ОВЗ, а также использующих возможность оплаты сертификатами финансирования;

 в модуле «Умный навигатор» появилась возможность пройти тестигру для определения склонностей ребенка к той или иной профессиональной деятельности и помощи в подборе наиболее интересных программ;

 подключены регистрация и подача заявок на программы через Единый портал Госуслуг.

### **1.1. Изменения при создании карточек программ**

<span id="page-5-0"></span>В рамках федеральных проектов «Современная школа», «Успех каждого ребёнка» и «Новые возможности для каждого» в РФ сегодня создаются целые сети образовательных центров, обучение в которых будет вестись по востребованным программам STEM-образования, имеющим прикладную направленность. При создании или редактировании карточки программы в Навигаторе ДО образовательное учреждение, на базе которого создаются такие центры, имеет возможность указать участие программы в значимом проекте:

стационарный или мобильный технопарки «Кванториум»;

 $-$  IT-куб;

точка роста;

 центр выявления, поддержки и развития способностей и талантов у детей и молодежи;

дом научной коллаборации;

новые места в дополнительном образовании.

В карточках всех программ лицо, ведущее занятия в учебных группах/классах, обозначается как *Преподаватель/тренер*. Во вкладке **Расписание** теперь можно выбрать *Помещение* из списка, импортируемого из раздела **Инвентаризация**.

Учреждение, реализующее программы спортивной подготовки, также при создании карточки программы дополнительно выбирает из списка вид спорта (Рис. 2). При создании новых групп в рамках такой программы во вкладке **Параметры** добавлены параметры *Этап подготовки* (спортивнооздоровительный, начальной подготовки, тренировочный, совершенствования спортивного мастерства, высшего спортивного мастерства) и *Год подготовки* (с 1-го по 5-й) (Рис. 3).

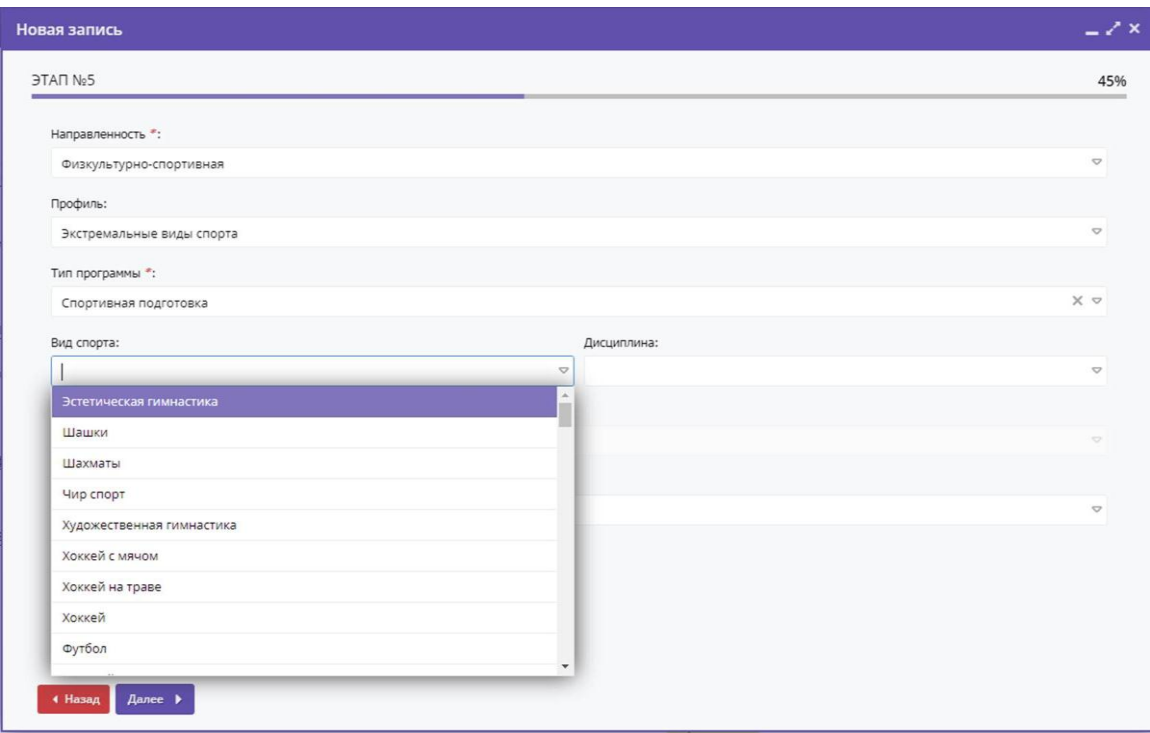

*Рис. 2. Добавление вида спорта в карточку программы*

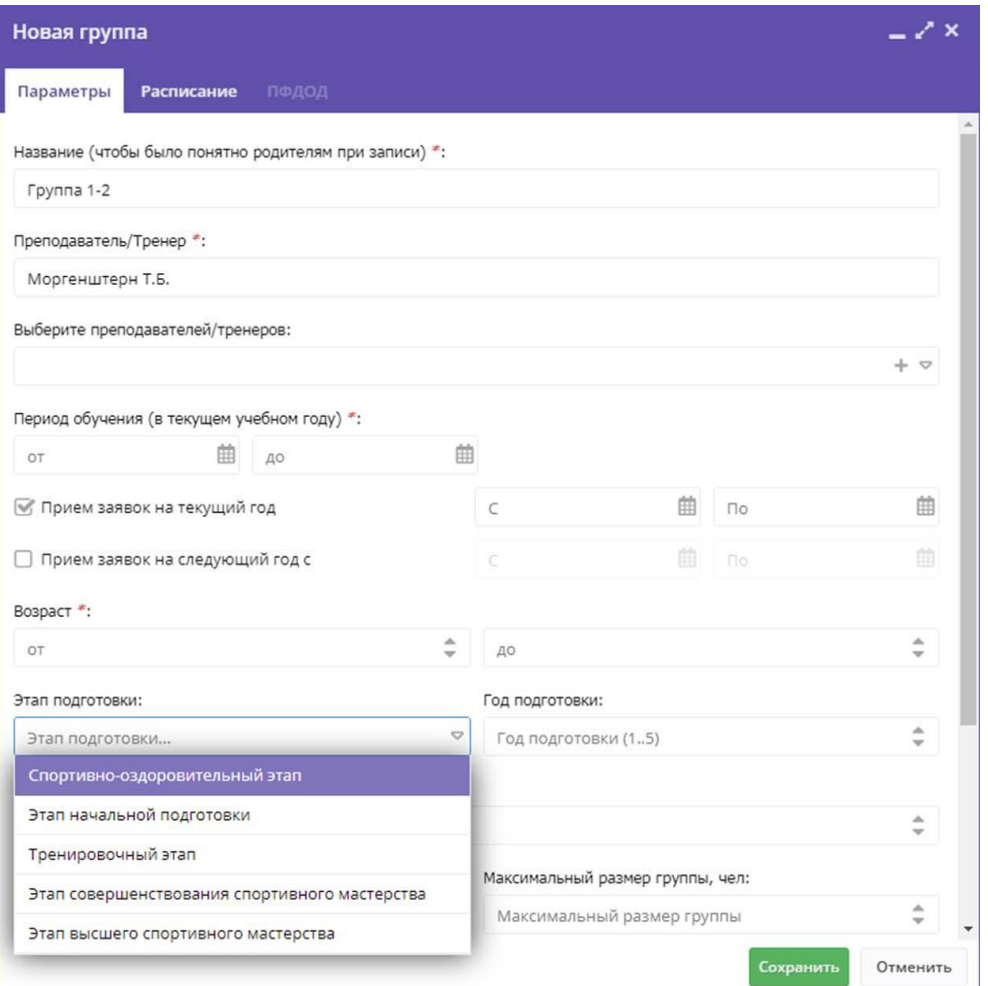

*Рис. 3. Этап подготовки и Год подготовки в карточке программы*

Если преподаватель (тренер) отсутствует в списке, его можно добавить, нажав *+* в поле *Выберите преподавателей/тренеров*. Появится карточка **Новый специалист**. В подразделе **Основное** (Рис. 4) нужно ввести следующие данные:

- фамилия, имя, отчество специалиста;
- учреждение (выбирается из списка);
- дата рождения;

образование (среднее общее, среднее профессиональное, высшее –

бакалавриат, высшее – специалитет или магистратура);

- наличие/отсутствие ученой степени;
- должность по основному месту работы;
- адрес электронной почты;
- телефон;
- СНИЛС;
- даты приема на работу и увольнения;
- статус (доступен, уволен, в декретном отпуске).

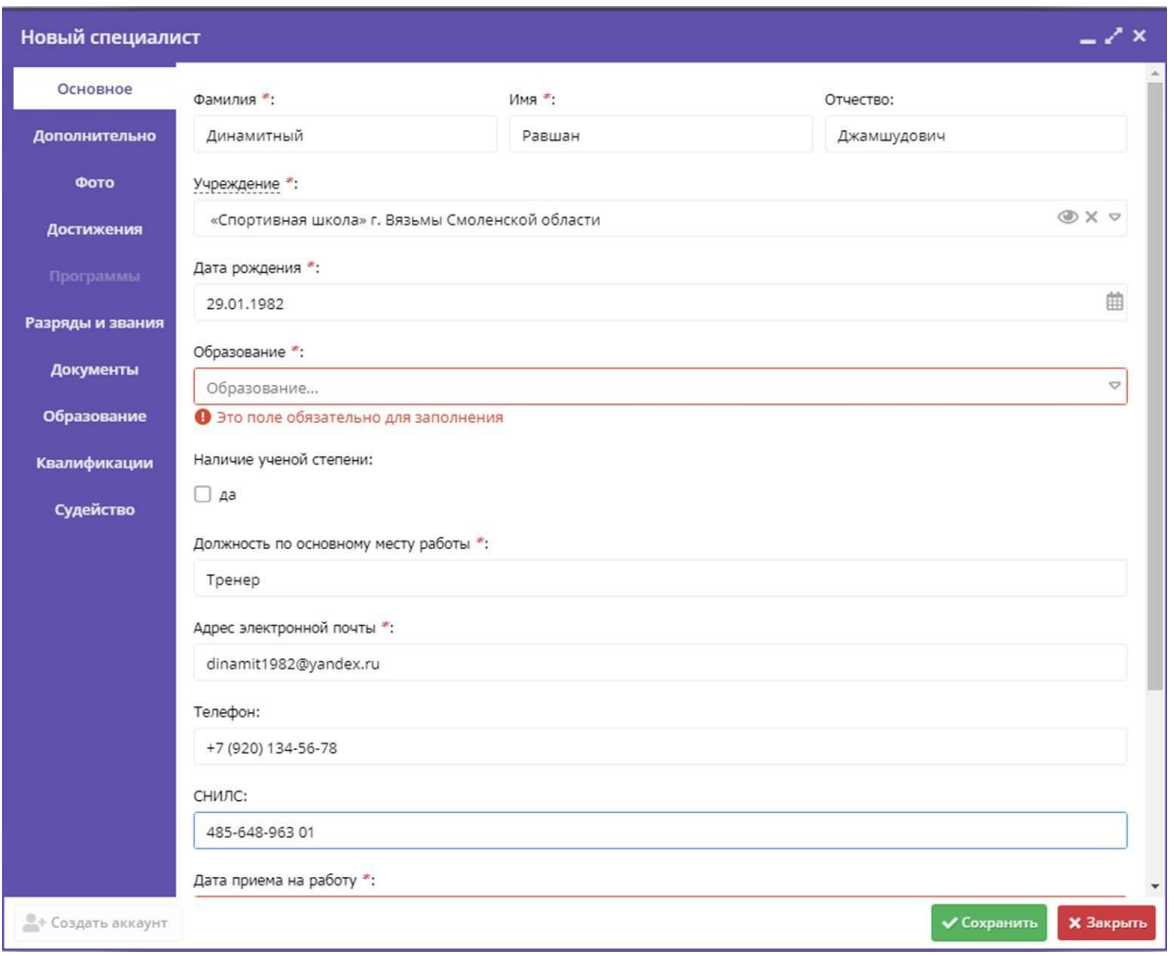

*Рис. 4. Создание нового преподавателя/тренера в карточке группы*

### В подразделе **Дополнительно** указываются:

 сфера профессиональных и педагогических интересов (общее, дополнительное или профессиональное образование, профессиональное обучение по направленностям программ) и оценка заинтересованности (от 1 до 4), а также комментарии к ней;

- ключевые компетенции;
- количество часов в неделю;
- краткое описание возможностей.

Подраздел **Разряды и звания** позволяет добавить сведения (Рис. 5):

тип (разряд, звание);

 разряд (мастер спорта, кандидат в мастера спорта, мастер спорта России международного класса) или звание (гроссмейстер России, заслуженный мастер спорта России);

организацию, присвоившую звание (разряд);

 номер документа, подтверждающего звание (разряд) и дата присвоения;

- вид спорта;
- срок действия звания (разряда).
	- 9

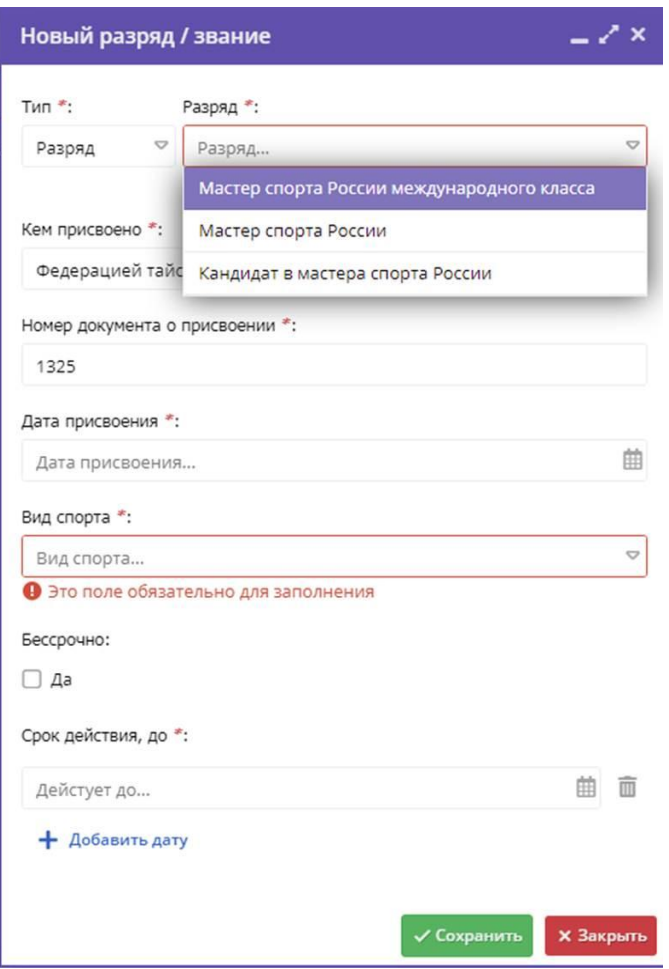

*Рис. 5. Добавление сведений о разрядах и званиях преподавателя/тренера*

Подраздел **Документы** может содержать: название, тип, номер, дату выдачи документа и его скан. Предлагаемые типы документов:

- справка МСЭ;
- ходатайство об участии в соревновании;
- $-$  фото  $3\times 4$ ;
- трудовая книжка;
- судейское удостоверение;
- справка о наличии (отсутствии) судимости;
- СНИЛС;
- регламент;
- протокол;
- паспорт (ФИО и регистрация);
- медицинская справка;
- $HHH$ ;
- протокол КПН;
- протокол;

 приказы (о трудоустройстве, увольнении, присвоении судейской категории, квалификации/категории, награды/благодарности, присвоении (подтверждении) звания/разряда);

приказ;

полис ОМС;

медицинская справка;

медицинская книжка;

 заявления (о трудоустройстве, согласии на обработку персональных данных);

заявка на участие в соревнованиях;

 документы (об образовании, о повышении квалификации, РУСАДА);

военный билет;

прочие документы.

Подраздел **Образование** должен включать:

наименование учебного заведения;

 тип учебного заведения (профессиональная образовательная организация (училище/колледж/техникум/иные), образовательная организация высшего образования, организация дополнительного профессионального образования, другое);

номер документа об образовании и дата его выдачи;

повышалась ли квалификация.

Подраздел **Квалификация/категория** содержит сведения о категории специалиста (вторая, первая, высшая, заслуженный тренер России), организации, присвоившей квалификацию/категорию, номере и дате присвоения, сроке ее действия, а также скан документа.

Подраздел **Судейство** позволяет указать: категорию (третья, вторая, первая, всероссийская), звание (Почетный судья), номер судейского удостоверения, организацию, присвоившую судейскую категорию, номер и дату присвоения, срок действия документа, вид спорта, а также скан документа.

Кроме того, можно загрузить **Фото** специалиста и описать его **Достижения**.

#### <span id="page-10-0"></span>**1.2. Изменения в карточках родителей (законных представителей) и детей**

Для пользователей сайта Навигатора ДО (родителей, законных представителей детей и самих детей) изменения, в основном, в интерфейсе при работе в личном кабинете (Рис. 6).

11

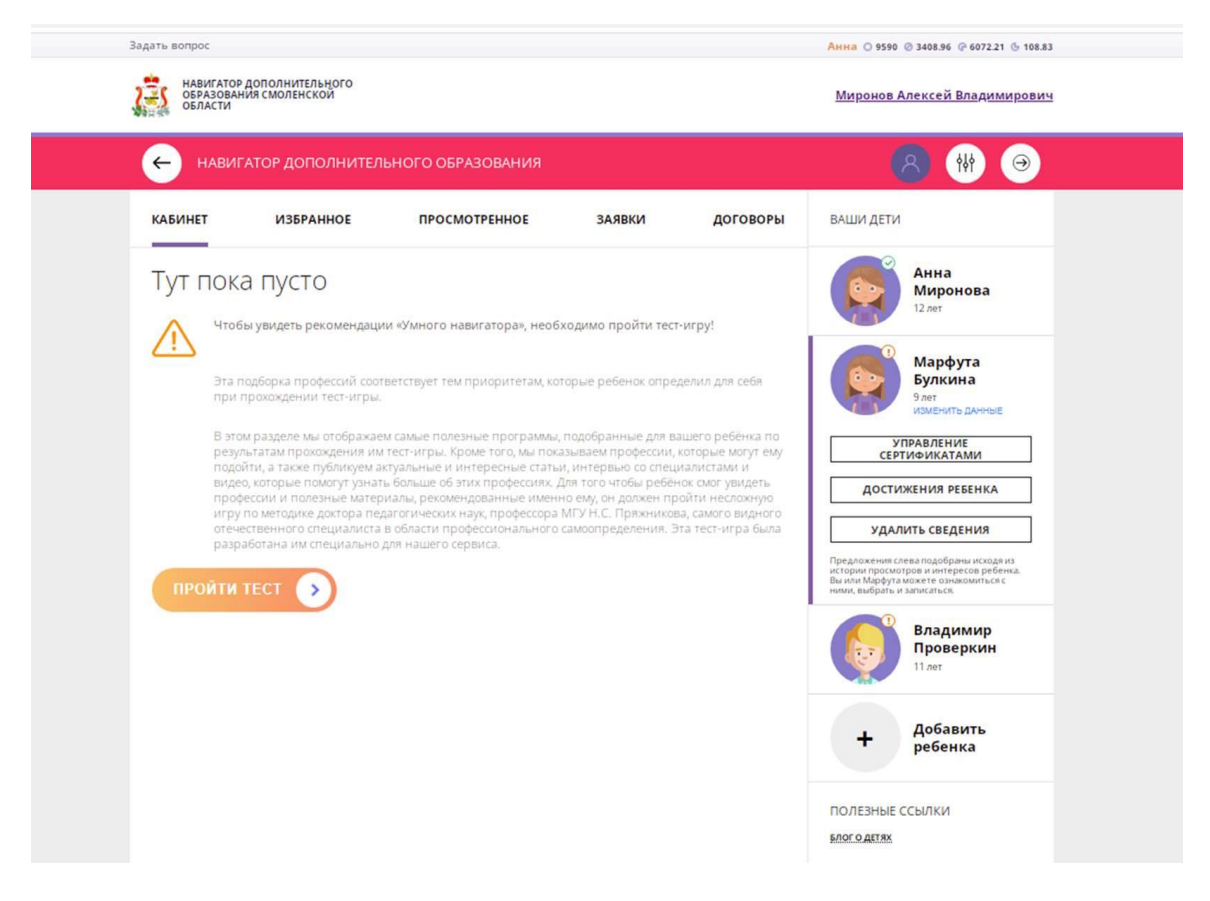

*Рис. 6. Внешний вид личного кабинета пользователя сайта.*

При скачивании сертификата учета в личном кабинете ребенка появляется его изображение и номер, а пользователю предлагается активировать сертификат, предварительно подтвердив данные ребенка (ссылка на соответствующие разделы сайта) (Рис. 7). Если данные подтверждены, на аватаре ребенка появится зеленый значок «<sup>/</sup>», если не подтверждены оранжевый «!».

Подтверждает данные ребенка сотрудник муниципального опорного центра (МОЦ), муниципальный администратор или ответственный за работу с Навигатором ДО в организации. Перед этим каждый из ответственных лиц должен проверить, корректно ли введены данные пользователя и детей в его профиле. Муниципальному администратору для этого в разделе **Представители спортсменов/детей** нужно найти зарегистрировавшегося пользователя (Рис. 8). Ответственному за работу с Навигатором в учреждении (организатор программ) карточки пользователя и ребенка будут доступны только в том случае, если из личного кабинета ребенка будет подана заявка на программу в данное учреждение. Если к этому времени данные ребенка еще не были подтверждены, то подтвердить их может и организатор программ.

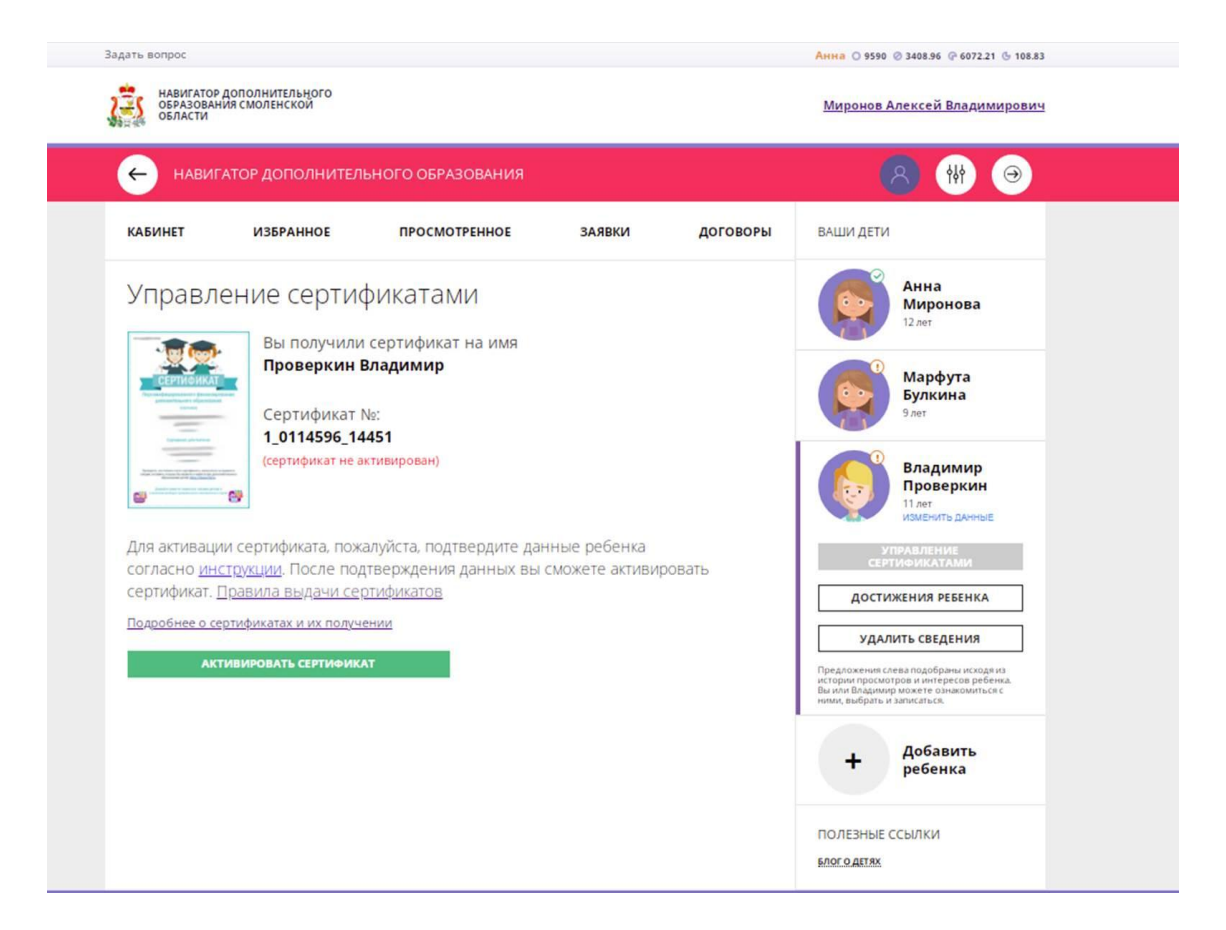

#### *Рис. 7. Сведения о сертификате учета ребенка*

|                                                        | $\circledcirc$<br>₩ Поиск по детям<br>Создать программу<br>Новости<br><u>Д</u> Региональный администратор ∇<br>Объявления<br>. . |                            |                  |                                |        |                    |               |            |         |  |  |
|--------------------------------------------------------|----------------------------------------------------------------------------------------------------|----------------------------|------------------|--------------------------------|--------|--------------------|---------------|------------|---------|--|--|
|                                                        | $-x$<br>• Представители спортсменов/детей                                                                                        |                            |                  |                                |        |                    |               |            |         |  |  |
| + Новый пользователь<br>Введите для поиска по клиентам |                                                                                                    |                            |                  |                                |        |                    |               |            |         |  |  |
| iD                                                     | ФИО                                                                                                    | Email                      | Количество детей | Количество заявок              | Подтве | Телефон            | Муниципалитет |            | Удален  |  |  |
| 1D                                                     | проверкин иван                                                                                                    | Email                      | Количество детей | $\blacksquare$<br>Количество з |        | Ф Телефон          |               | <b>ATA</b> | $\circ$ |  |  |
| Проверкин Иван Иванович<br>31495                       |                                                                                                    | ivan.proverkin+5@yandex.ru | $\circ$          | Да<br>$+7(111)111-11-11$       |        | ГО Смоленск        |               | Her        |         |  |  |
| Проверкин Иван Иванович<br>26263                       |                                                                                                    | ivan.proverkin+4@yandex.ru | $\circ$          | Дa                             |        | $+7(111)111-11-11$ | ГО Смоленск   |            | Her     |  |  |
| Проверкин Иван Иванович<br>12363                       |                                                                                                    | ivan.proverkin+3@yandex.ru | $\circ$          |                                | Her    | $+7(111)111-11-11$ | ГО Смоленск   |            | Her     |  |  |

*Рис. 8. Поиск зарегистрировавшегося пользователя под правами муниципального администратора*

Карточка пользователя (родителя, законного представителя детей, ребенка старше 13 лет) содержит следующие сведения (Рис. 9).

#### Вкладка **Основные**:

- фамилия, имя, отчество;
- адрес электронной почты;
- номер телефона;

 муниципалитет (выбирается из списка муниципальный район или городской округ Смоленской области);

 статусы *Проверен* (после проверки правильности внесенных пользователем данных и подтверждения его электронной почты), *Резидент РФ* (является гражданином РФ), *Многодетный* (может вносить неограниченное количество детей).

Если параметр *Резидент РФ* отключить, то при подтверждении данных ребенка не указывается СНИЛС, а при отключении (по умолчанию) параметра *Многодетный* пользователь может внести в свой личный кабинет не более 7 детей.

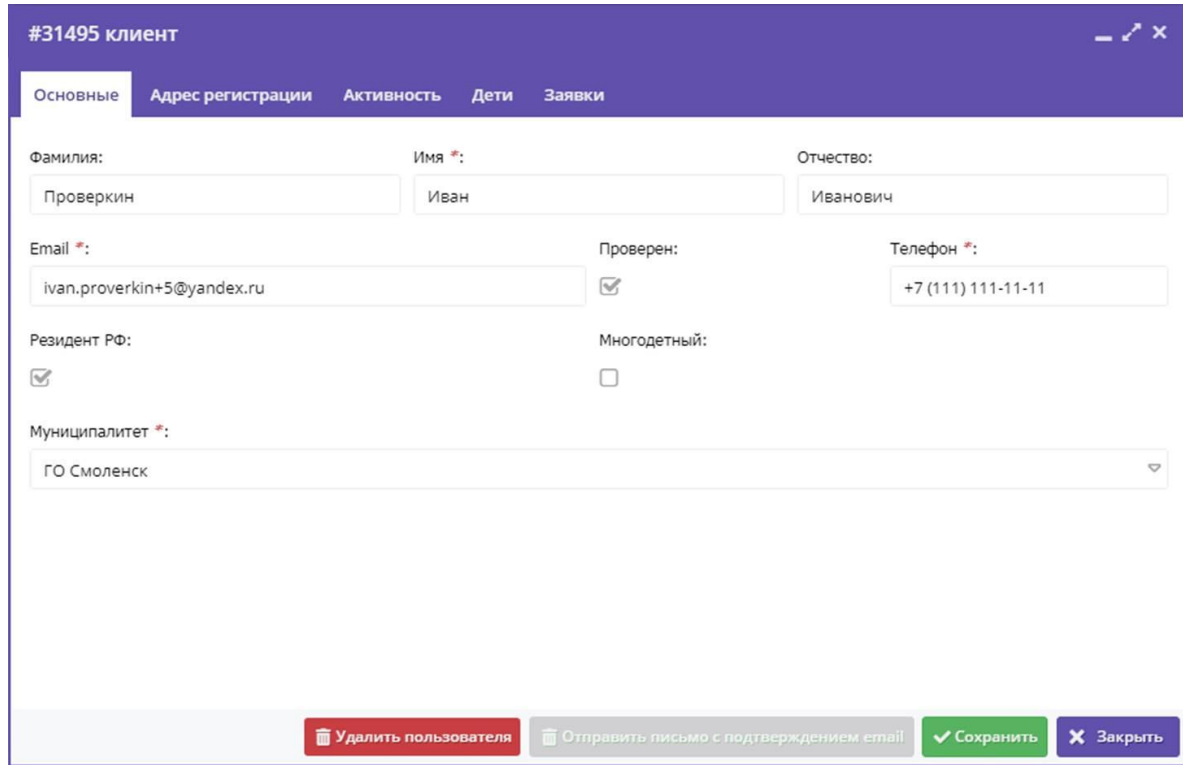

*Рис. 9. Основные данные зарегистрировавшегося пользователя*

Вкладку **Адрес регистрации** (регион, район, адрес и индекс) пользователь может не заполнять.

Вкладка **Дети**: фамилия, имя и отчество ребенка, дата его рождения, номер сертификата, отметку о подтверждении данных и удалении ребенка из профиля родителя. Двойной щелчок кнопкой мыши по ФИО ребенка откроет его карточку. При просмотре карточки ребенка, открытой из карточки пользователя, тип сертификата не виден.

Вкладка **Заявки**: ID (номер заявки), ФИО ребенка, название программы, фактическая группа, статус заявки (новая, отложена, подтверждена, отменена, обучается) и дата ее создания. Двойной щелчок кнопкой мыши по ID заявки откроет ее карточку.

Ответственный за Навигатор в муниципалитете может внести изменения в карточке пользователя либо удалить его, причем, удаленный профиль можно в любой момент восстановить, нажав *Отменить удаление*. Если по какой-то причине уведомление о регистрации пользователя на сайте Навигатора ДО не пришло на электронную почту или в карточке пользователя администратор

изменил этот адрес, необходимо нажать *Отправить письмо с подтверждением e-mail*.

Поиск внесенного пользователем ребенка происходит таким же образом, но в разделе **Спортсмены/Дети** (Рис. 10).

|     | $\circledcirc$<br>₩ Поиск по детям<br>○ Региональный администратор Ф<br>Новости<br>Объявления<br>Создать программу<br>$+$ |                |               |              |               |              |               |                          |              |              |                           |                |
|-----|----------------------------------------------------------------------------------------------------|----------------|---------------|--------------|---------------|--------------|---------------|--------------------------|--------------|--------------|---------------------------|----------------|
|     | $-x \times$<br>↑ Спортсмены/Дети                                                                                          |                |               |              |               |              |               |                          |              |              |                           |                |
| $+$ | $***$                                                                                                    |                |               |              |               |              |               |                          |              |              |                           |                |
| iD  | ФИО ребёнка                                                                                                    | Кол-во активн  | День рождения | Пол          | Муниципалитет | Название мес | Номер сертиф  | Тип сертифик             | Подтвердивш  | Подтвержден  | Есть зачислен             | Удал           |
| ID  | проверкин александр иванови                                                                                               | Кол-во активны | День рожде    | Выберите п ▽ | Муниципалит © | Название м Ф | Номер сертифь | Тип сертифі <sup>©</sup> | Подтвердив © | Подтверждє © | Есть зачисл <sup>се</sup> | $y_i$ $\infty$ |
| 6d3 | Проверкин Александр Иванович                                                                                              | $\circ$        | 01.02.2007    | Мужской      | МР Вяземский  | W.           | 4_0037786_134 | Сертификат уч            | $\sim$       | Да           | Да                        | Her            |
|     |                                                                                                    |                |               |              |               |              |               |                          |              |              |                           |                |
|     |                                                                                                    |                |               |              |               |              |               |                          |              |              |                           |                |

*Рис. 10. Поиск ребенка под правами муниципального администратора.*

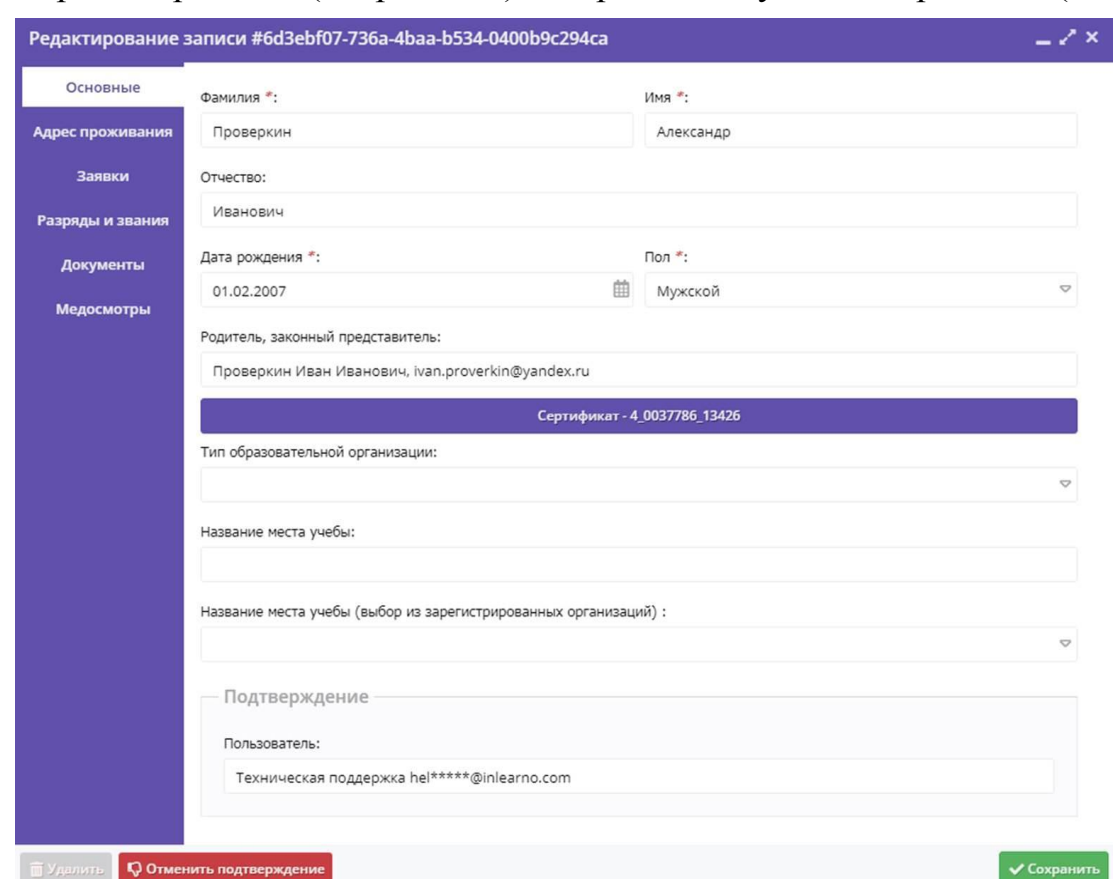

Карточка ребенка (спортсмена) содержит следующе подразделы (Рис. 11):

*Рис. 11. Основные данные карточки ребенка*

# Вкладка **Основные**:

- фамилия, имя, отчество;
- дата рождения (в формате ДД.ММ.ГГГГ);
- пол;

 лицо, зарегистрировавшее ребенка (ФИО, адрес электронной почты);

- тип образовательной организации *(необязательное поле)*;
- название места учебы *(необязательное поле)*;
- адрес электронной почты, подтвердившей данные ребенка;

 сведения о сертификате (если он скачан в личном кабинете ребенка).

Сведения о сертификате содержат вкладки **Основные данные** и **Договоры об образовании** (только для сертификата финансирования). **Основные данные**:

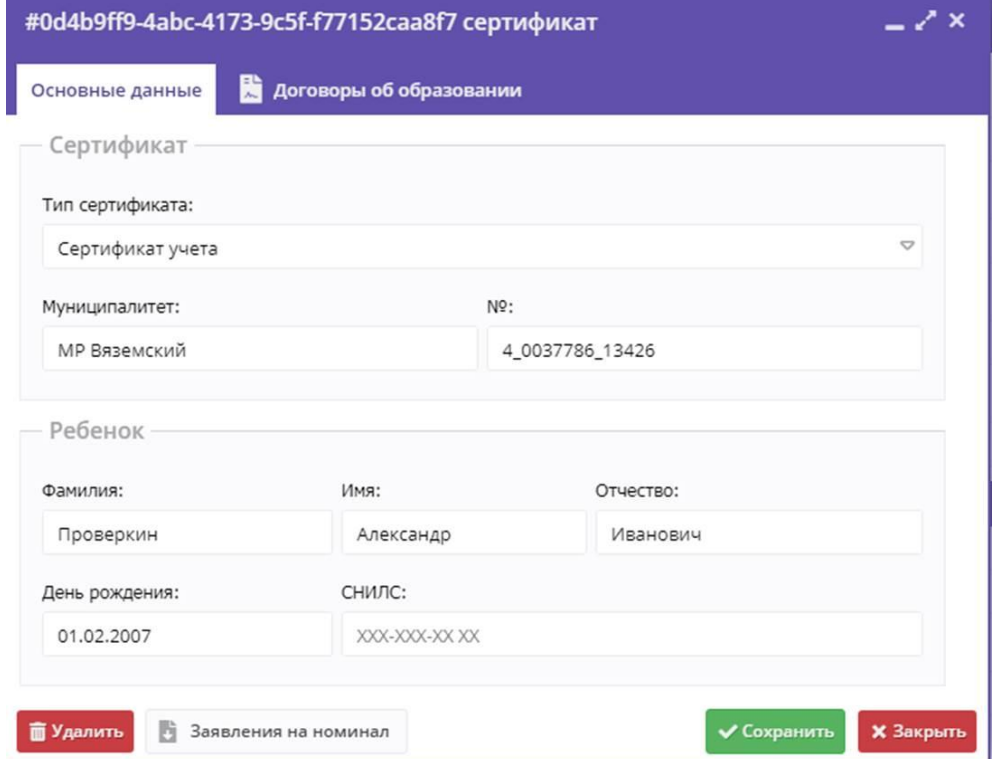

*Рис. 12. Сведения о сертификате в карточке ребенка*

- тип сертификата (не подтвержден, учета, финансирования);
- муниципалитет, выдавший сертификат;
- номер сертификата;
- данные о ребенке (ФИО, дата рождения и СНИЛС).

**Адрес проживания** является необязательным для заполнения подразделом, он, как и **Заявки,** совпадает с соответствующими подразделами карточки пользователя.

**Разряды и звания** и **Документы** содержат те же поля, что и соответствующий подраздел в карточке сотрудника организации, но в перечень разрядов добавлены с 1-го по 3-й юношеские и спортивные разряды, а в список документов – свидетельство о рождении, приказы о приеме/переводе/отчислении (общий документ и несколько приложений), зачислении, переводов спортсменов в другую группу, новом периоде обучения, паспорта (одного из родителей, заграничный), заявления представителя, кандидата, о приеме спортсмена, о зачислении до 14 лет, о зачислении с 14 лет, договор на оказание услуг, документ, подтверждающий родство заявителя с ребенком.

**Медосмотры** включают поля: вид (текущее или углубленное мед. обследование), дата осмотра, крайние даты допуска к тренировкам и соревнованиям и скан документа.

При подтверждении данных ребенка ответственное лицо в карточке ребенка нажимает *Подтвердить* и в появившемся окне вводит номер СНИЛС ребенка (Рис. 13). При необходимости можно *Отменить подтверждение*.

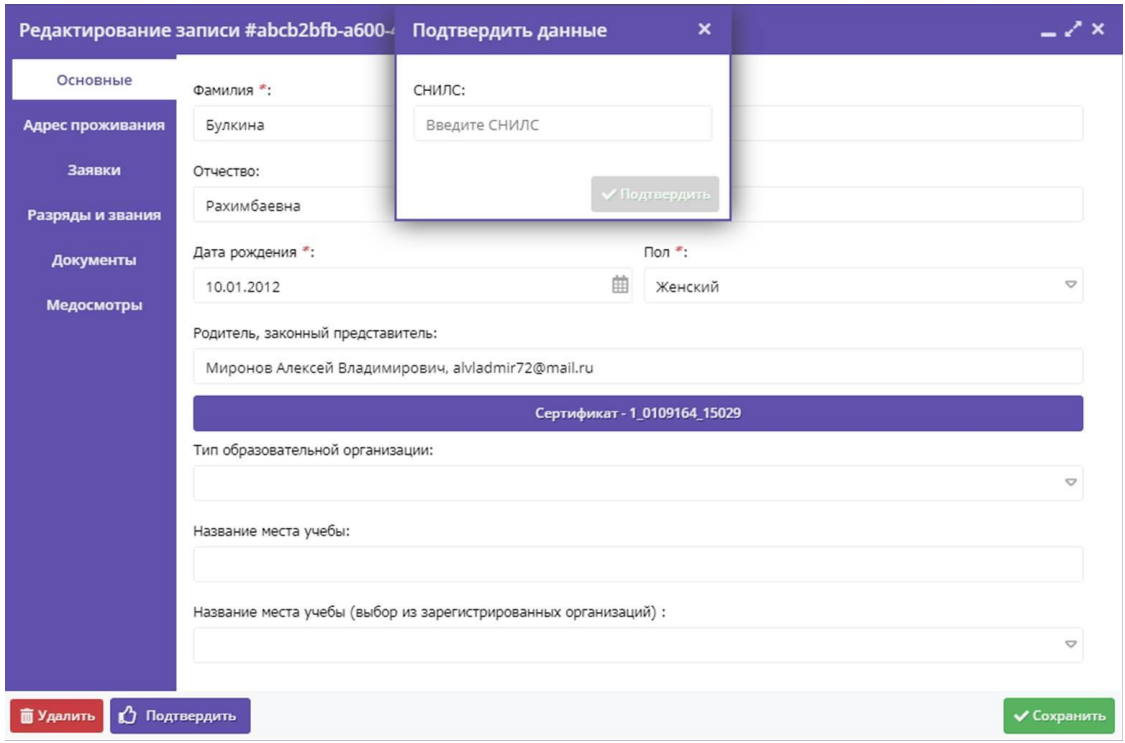

*Рис. 13. Подтверждение данных ребенка в его карточке*

Если ребенок в данном разделе Навигатора не найден (например, неправильно выбран муниципалитет, ошибка в ФИО, адресе электронной почты) муниципальный администратор (сотрудник МОЦ, организатор программ) осуществляют эту процедуру, используя кнопку **Поиск по детям** (Рис. 8, 10), позволяющий осуществлять поиск ребенка по всем муниципалитетам региона. Данный инструмент в левой части содержит поля (ФИО ребенка, почта родителя, номер сертификата, номер СНИЛС) для поиска и кнопку *Поиск*, а в основной части выводится результат поиска (Рис. 14).

| $^\circledR$<br>Создать программу<br>Новости | Объявления<br>$\ddot{}$ | ₩ Поиск по детям |                          |                |                   |               | 8 Пурина Анна Александровна Ф |  |  |  |
|----------------------------------------------|-------------------------|------------------|--------------------------|----------------|-------------------|---------------|-------------------------------|--|--|--|
| $-x \times x$<br>Поиск по детям              |                         |                  |                          |                |                   |               |                               |  |  |  |
| Муниципалитет:                               | ФИО ребенка             | Муниципалитет    | Почта родителя           | ФИО родителя   | Номер сертификата | День рождения | Подтвержден                   |  |  |  |
| $\heartsuit$<br>Муниципалитет                | Проверкин Александр Ива | МР Вяземский     | iva***********@yandex.ru | Проверкин Иван | 4_0037786_13426   | 01.02.2007    | Да                            |  |  |  |
| ФИО:                                         |                         |                  |                          |                |                   |               |                               |  |  |  |
| ФИО                                          |                         |                  |                          |                |                   |               |                               |  |  |  |
| Фамилия:                                     |                         |                  |                          |                |                   |               |                               |  |  |  |
| проверкин                                    |                         |                  |                          |                |                   |               |                               |  |  |  |
| Имя:                                         |                         |                  |                          |                |                   |               |                               |  |  |  |
| александр                                    |                         |                  |                          |                |                   |               |                               |  |  |  |
| Отчество:                                    |                         |                  |                          |                |                   |               |                               |  |  |  |
| Отчество                                     |                         |                  |                          |                |                   |               |                               |  |  |  |
| Почта родителя:                              |                         |                  |                          |                |                   |               |                               |  |  |  |
| Почта родителя                               |                         |                  |                          |                |                   |               |                               |  |  |  |
| Номер сертификата:                           |                         |                  |                          |                |                   |               |                               |  |  |  |
| Номер сертификата                            |                         |                  |                          |                |                   |               |                               |  |  |  |
| СНИЛС:<br>XXX-XXX-XXXX                       |                         |                  |                          |                |                   |               |                               |  |  |  |
|                                              |                         |                  |                          |                |                   |               |                               |  |  |  |
|                                              |                         |                  |                          |                |                   |               |                               |  |  |  |
|                                              |                         |                  |                          |                |                   |               |                               |  |  |  |
|                                              |                         |                  |                          |                |                   |               |                               |  |  |  |
|                                              |                         |                  |                          |                |                   |               |                               |  |  |  |
| $\sqrt{\sqrt{2}}$ Поиск                      |                         |                  |                          |                |                   |               | Найдено 1 детей               |  |  |  |

*Рис. 14. Результат выполнения Поиск по детям*

#### **1.3. Изменения при подаче заявок на программы**

<span id="page-17-0"></span>Изменения при подаче пользователем из профиля ребенка заявок на программы произошли незначительные.

В карточке программы числом отображается участие программы в значимом проекте:

1 – стационарный технопарк «Кванториум»;

 $2 - IT$ -куб;

3 – точка роста;

4 – центр выявления, поддержки и развития способностей и талантов у детей и молодежи;

5 – дом научной коллаборации;

6 – новые места в дополнительном образовании;

7 – мобильный технопарк «Кванториум».

На обложке (картинке) программы прикреплены цветные «стикеры», уточняющие для пользователя параметры программы (рис. 15):

**ОТКРЫТА** ЗАПИСЬ

на2022-2023 <sub>—</sub> можно оставить заявку на указанный в стикере учебный год;

**ДОСТУПНА ONNATA** 

– программа оплачивается сертификатом финансирования;

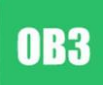

– на программе могут обучаться дети с ограниченными возможностями здоровья;

# ОСНОВЫ ИЗОБРАЗИТЕЛЬНОГО ИСКУССТВА

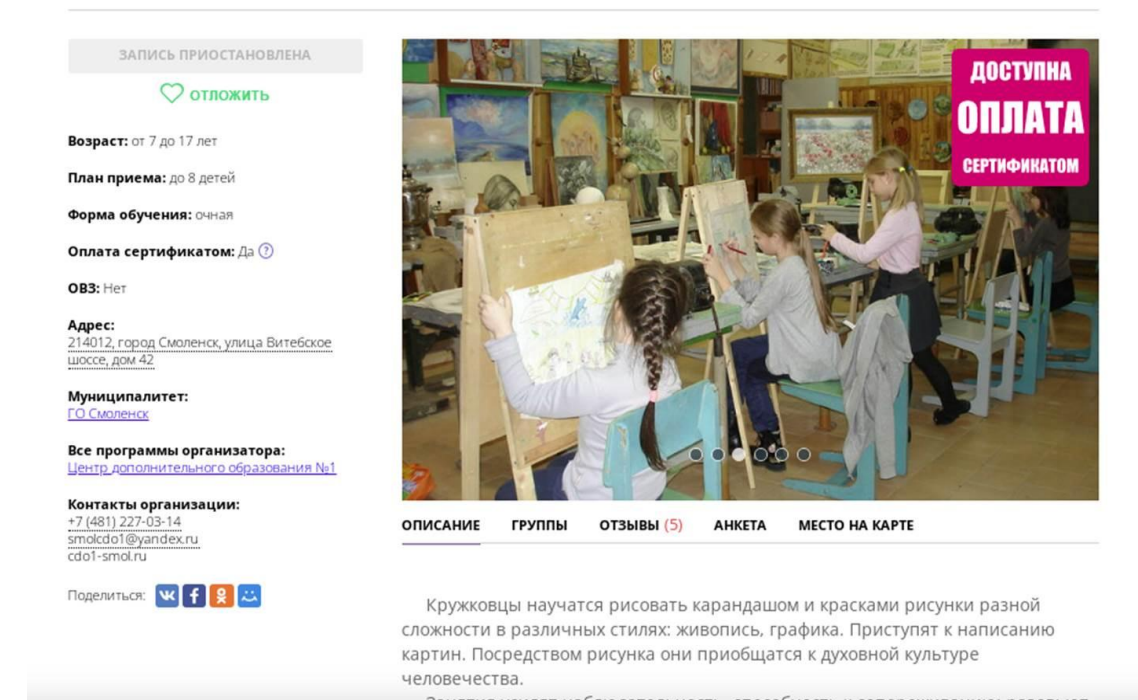

*Рис. 15. Карточка программы на сайте Навигатора ДО*

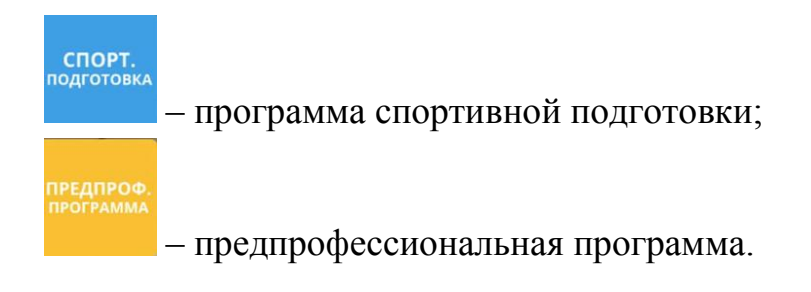

#### **Раздел II. Характерные ошибки пользователей и их устранение**

<span id="page-19-0"></span>За два года работы АИС «Навигатор ДО Смоленской области» можно выделить характерные ошибки, которые допускают пользователи в личных кабинетах, связанные как с непривычной системой регистрации персональных данных в Навигаторе ДО, так и c разным уровнем владения средствами вычислительной техники. К таким ошибкам можно отнести:

грамматические ошибки и опечатки;

повторная регистрация личного кабинета;

неполная информация о пользователях (детях);

попытки ввода данных детей разными пользователями;

неверный выбор муниципалитета.

Грамматические ошибки и опечатки не очень распространены и легко устранимы, но несколько затрудняют поиск пользователей и детей в Навигаторе ДО.

Повторную регистрацию пользователь, как правило, осуществляет по нескольким причинам:

 между регистрацией пользователя и повторным входом в профиль проходит много времени и пользователь теряет или забывает пароль и логин;

изменяется адрес электронной почты и(или) номер телефона;

 не дождавшись уведомления от Навигатора ДО с подтверждением данных пользователя или пароля при его восстановлении;

 при переезде в другой муниципалитет не может сменить муниципалитет в своем профиле;

 при попытке внести данные детей, которые уже внесены другим пользователем.

Данная ошибка приводит либо к невозможности пользователя войти в свой профиль, либо к невозможности восстановить пароль для входа в него. Такое происходит, если совпадают фамилия, имя, отчество, телефон и муниципалитет в разных профилях, тогда как логин (адрес электронной почты) проверяется на совпадение при регистрации пользователя, поэтому один и тот же адрес почты не может быть введен повторно.

При обращении пользователя по электронной почте или телефону лицо, ответственное за работу с Навигатором в регионе, муниципалитете или организации, должно найти данного пользователя либо через раздел **Представители спортсменов/детей** (Рис. 8), либо через раздел **Дети/спортсмены**, либо используя **Поиск по детям**. Если все регистрации пользователя обнаружены, необходимо связаться с ним и выяснить причину таких действий, а затем предложить удалить все регистрации, оставив только

одну. Если в удаляемых профилях пользователя внесены дети, сначала необходимо удалить их, отменив подтверждение данных. Если у этих детей имеются сертификаты (неподтвержденные, учета или финансирования), их необходимо аннулировать (удалить, сначала переведя в статус *Не подтвержден*) (Рис. 16). Если же такие дети имеют заявки в статусе *Обучается*, организатор программ должен отчислить ребенка из учреждения. Процедура аннулирования сертификата применяется и при изменении муниципалитета пользователя, к которому привязан и ребенок.

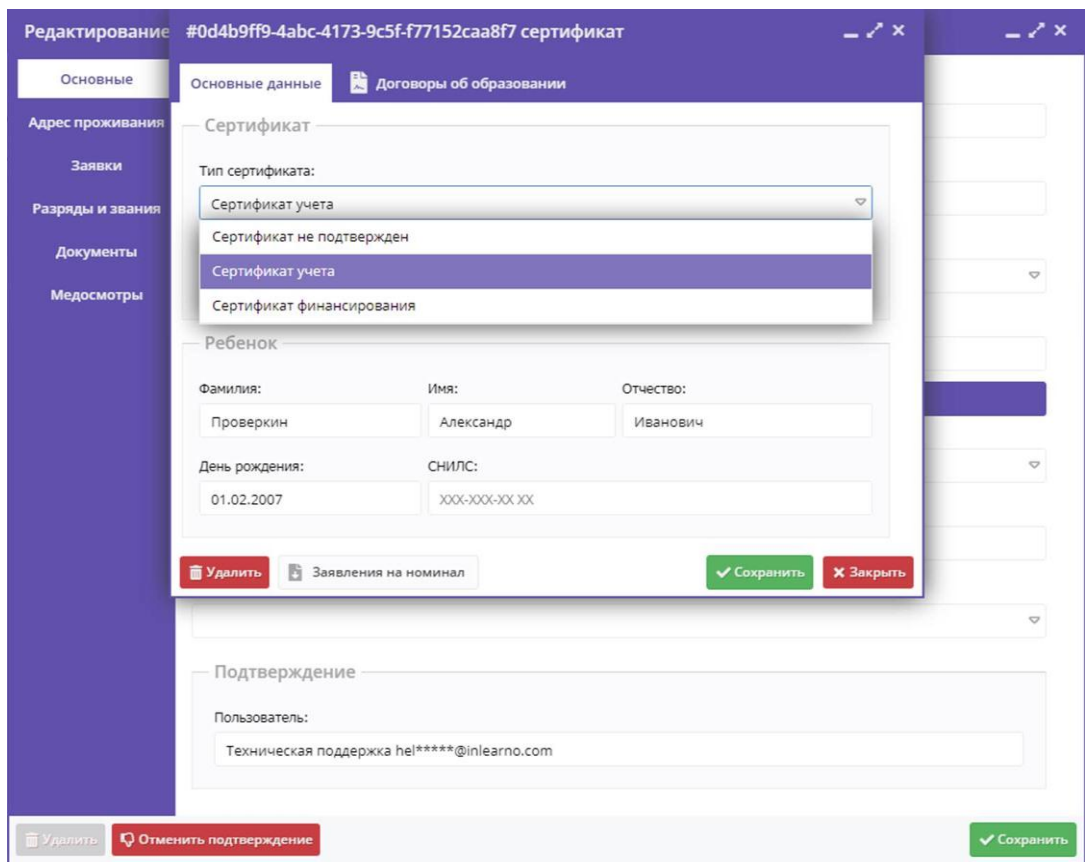

*Рис. 16. Изменение типа сертификата*

В связи с необходимостью сохранить данные детей при удалении «лишних» регистраций пользователя допускается: добавление данных ребенка в карточке пользователя, изменение адреса электронной почты и телефона пользователя.

В связи с тем, что после удаления профилей пользователей их можно будет восстановить, АИС сохраняет сведения об электронных почтах, поэтому перед изменением адреса электронной почты пользователя на другой, уже указанный когда-либо в Навигаторе, не допускаются совпадения. Этого можно избежать, если в удаляемом профиле добавить несколько символов (латинских букв, цифр, специальных символов) к имени почтового ящика, а в оставшемся личном кабинете ввести этот же адрес в первоначальном варианте.

При попытке пользователя внести данные ребенка (фамилия, имя, отчество, дата рождения), ранее внесенные им или другим пользователем, система выдает сообщение (Рис. 17). В данной ситуации родителю необходимо обратиться к организатору программ, муниципальному или региональному координаторам по телефону или электронной почте, указанной в нижней части каждой страницы сайта Навигатора ДО, и сообщить фамилии, имена, отчества (свои и ребенка), дату рождения ребенка, почту, на которую пользователь регистрировался, номер телефона и муниципалитет. При устранении этой ошибки применяются те же операции, что и при устранении повторной регистрации пользователя.

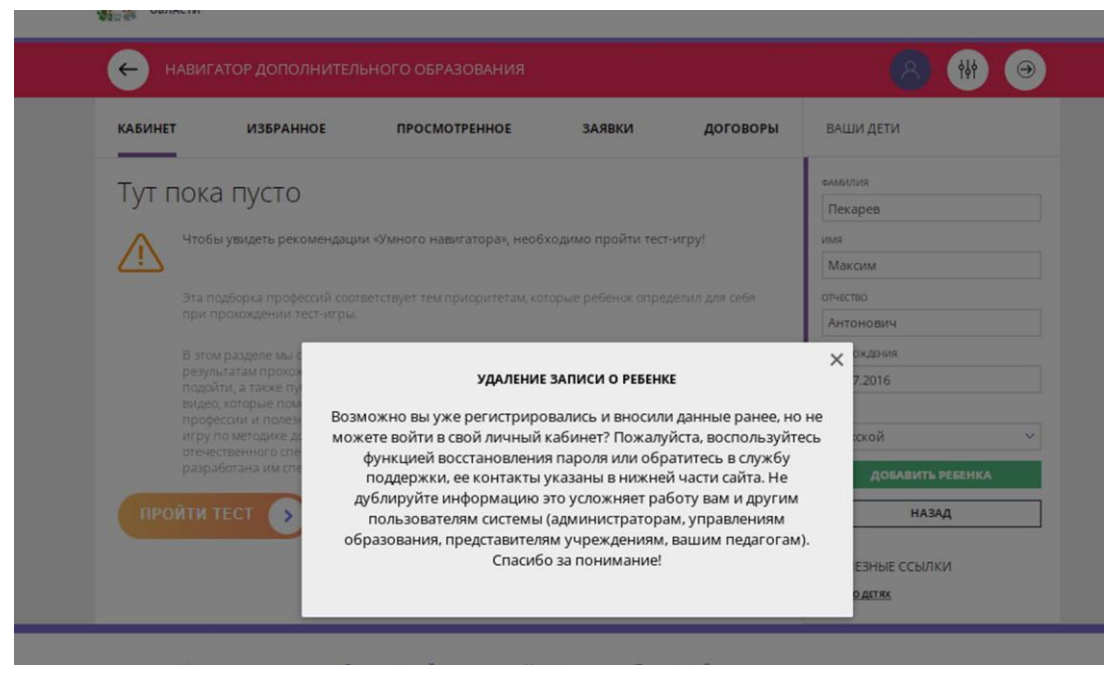

*Рис. 17. Сообщение о попытке повторно внести данные ребенка*

Неполная информация, затрудняющая определение пользователя или ребенка, означает отсутствие одного или нескольких параметров, например, отчества или муниципалитета. Для дополнения данных достаточно связаться по телефону или электронной почте с пользователем.

Смену муниципалитета в карточке пользователя осуществляет региональный координатор или, получив соответствующие полномочия, муниципальный администратор. Если у ребенка в прежнем муниципалитете имеется одна или несколько заявок в статусе **Обучается** или сертификат (в любом статусе), выданным этим муниципалитетом, перед сменой муниципалитета необходимо аннулировать имеющийся сертификат и отменить такие заявки. После перевода пользователя в другой муниципалитет ему необходимо будет в личном кабинете ребенка скачать сертификат нового муниципалитета и активировать его.

#### **Заключение**

<span id="page-22-0"></span>Данные методические рекомендации позволят педагогам и сотрудникам учреждений, реализующих программы дополнительного образования для детей от 5 до 18 лет скорректировать свою работу в связи с внесенными изменениями в некоторые разделы АИС «Навигатор ДО», проводить консультации с пользователями (родителями, законными представителями детей и детьми в возрасте старше 13 лет) данного ресурса, а также по регистрации в Навигаторе, внесении и подтверждении данных о детях и подаче заявок на программы ДО. Кроме того, в рекомендациях указаны характерные ошибки пользователей и пути их исправления организаторами и администраторами Навигатора ДО Смоленской области.

В будущем станет возможной регистрация педагогов в Навигаторе ДО с получением доступа к журналу посещаемости для ведения учета посещаемости обучающихся на занятиях и доступа к карточкам детей, зачисленных в творческие объединения.

#### **Автор-составитель:** Миронов Алексей Владимирович

# **Методические рекомендации по работе в модулях АИС «Навигатор дополнительного образования Смоленской области»**

*Для специалистов системы дополнительного образования детей*

Подписано в печать 16.12.2021 г. Бумага офсетная. Формат 60х84/16. Гарнитура «Times New Roman». Печать лазерная. Усл. печ. л. 1,5 Тираж 100 экз.

ГАУ ДПО СОИРО 214000, г. Смоленск, ул. Октябрьской революции, 20а